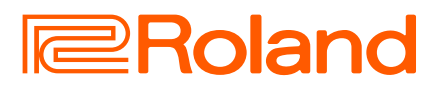

# **DIRECT STREAMING VIDEO SWITCHER V-80HD**

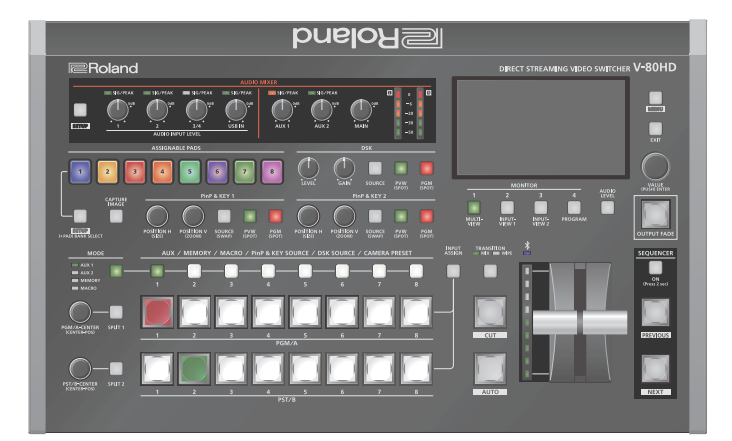

# Comprobación de los componentes incluidos

Compruebe si están incluidos todos los componentes. Si faltara cualquiera de ellos, póngase en contacto con su distribuidor.

- $\Box$  Unidad V-80HD  $\Box$  Guía de inicio (este documento)
- $\Box$  Adaptador de AC
- □ Folleto "UTILIZACIÓN SEGURA DE LA UNIDAD"
- $\Box$  Cable de alimentación

## Manual en formato PDF (descargar de Internet)

Á **Manual de referencia**

Contiene explicaciones más detalladas sobre el funcionamiento de esta unidad y una lista de menús, entre otras cosas.

#### **Descarga**

**1. Escriba la siguiente URL en su ordenador. https://roland.cm/v-80hd\_om**

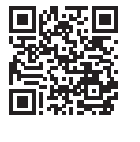

Antes de usar la unidad, asegúrese de que tiene instalada la versión más reciente del programa del sistema.

Para obtener más información sobre las actualizaciones disponibles para el programa del sistema, visite el sitio web de Roland (**https://proav.roland.com/**).

Para comprobar la versión del programa del sistema, pulse el botón [MENU]  $\rightarrow$  "System"  $\rightarrow$  "Version".

Antes de usar esta unidad, lea detenidamente las secciones "UTILIZACIÓN SEGURA DE LA UNIDAD" y "NOTAS IMPORTANTES" (en el folleto "UTILIZACIÓN SEGURA DE LA UNIDAD" y la Guía de inicio ([p. 8](#page-7-0))). Tras su lectura, guarde los documentos en un lugar accesible para poder consultarlos de inmediato si le hace falta.

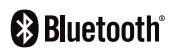

# Descripción de los paneles

# Panel superior

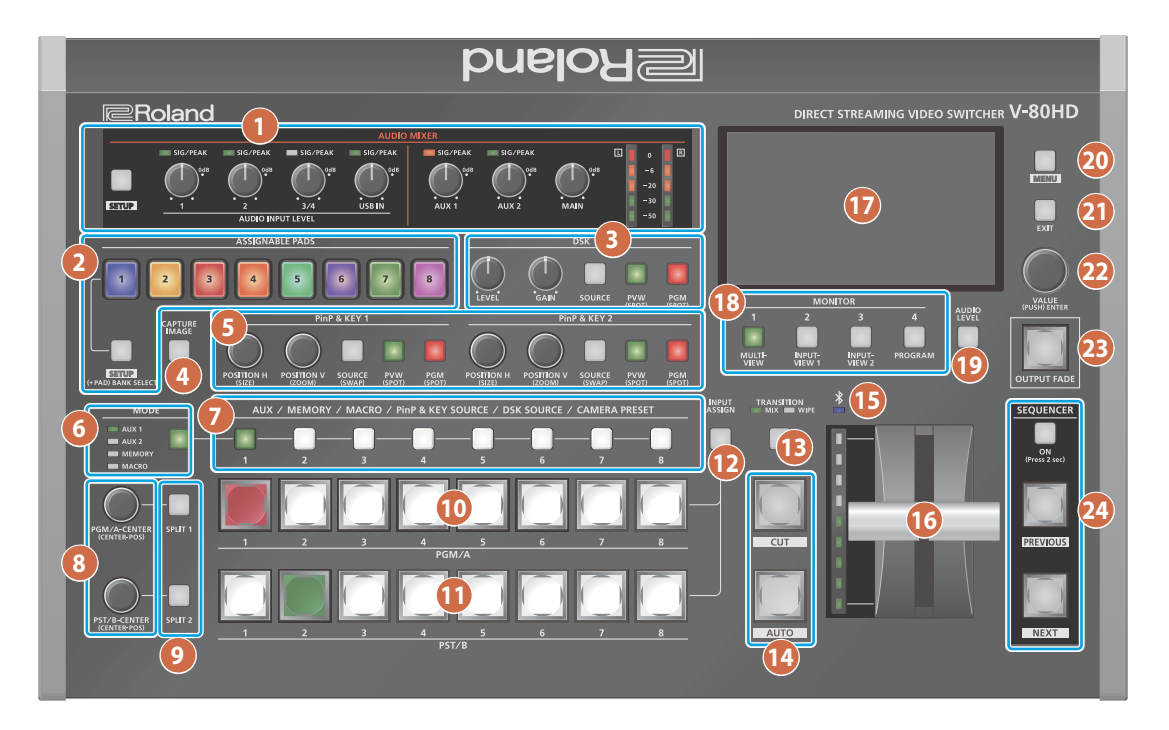

### **1 AUDIO MIXER**

#### **Botón [SETUP]**

Muestra la pantalla de configuración.

#### **Indicadores SIG/PEAK (1, 2, 3/4, USB IN)**

Se iluminan en verde cuando la unidad detecta la entrada de audio. Si la entrada es excesiva, el indicador se ilumina en rojo.

### **Mandos AUDIO INPUT LEVEL [1] [2] [3/4] [USB IN]**

Ajustan el volumen de AUDIO IN 1, 2, 3/4 o USB IN.

#### **Indicadores SIG/PEAK (AUX 1, AUX 2)**

Indica los niveles de volumen de los buses AUX 1 y AUX 2.

Se ilumina en verde cuando el nivel de salida supera los -50 dB. Se ilumina en rojo cuando la salida es excesiva (0 dB o más).

#### **Mandos [AUX 1] [AUX 2]**

Ajusta los volúmenes de salida de los buses AUX 1 y AUX 2.

#### **Mando [MAIN]**

Ajusta el volumen general.

#### **Medidor de nivel**

Indica el nivel de volumen de la salida general.

#### **RECUERDE**

Puede cambiar el bus de audio que se ajusta con cada uno de los mandos AUDIO MIXER, así como el bus de audio que se muestra mediante los indicadores y medidores de nivel.

#### **2 ASSIGNABLE PADS**

#### **Pads [1]-[8]**

Presione estos pads para ejecutar las funciones que tienen asignadas. Puede asignar a los pads funciones tales como reproductor de audio, efectos de audio, etc.

#### **Botón [SETUP]**

Muestra la pantalla de asignación de funciones.

#### **RECUERDE**

Puede asignar funciones a los ASSIGNABLE PADS (8 pads × 8 bancos del A al H).

Presione los pads [1]-[8] mientras mantiene presionado el botón [SETUP] para pasar de un banco A–H a otro.

Con los ajustes predeterminados de fábrica, el reproductor de audio se asigna a los pads [1]-[8] del banco A.

#### **3 DSK**

Esta función utiliza la capa DSK para componer vídeo mediante un downstream keyer.

#### **Mando [LEVEL]**

Ajusta el grado de extracción (transparencia) del croma.

#### **Mando [GAIN]**

Ajusta el grado de desenfoque de los bordes (región semitransmisora) del croma.

#### **Botón [SOURCE]**

Cuando está activado (encendido), se puede seleccionar la fuente de vídeo DSK mediante los botones **7** DSK SOURCE [1]-[8].

#### **Botón [PVW]**

Activa/desactiva la salida de vista previa del resultado de la composición de DSK. 

#### **Botón [PGM]**

Activa/desactiva la composición DSK.

#### **4 Botón [CAPTURE IMAGE]**

Activa/desactiva el modo de captura de imágenes fijas.

#### **5 PinP & KEY 1, 2**

Esta función utiliza las capas PinP y KEY 1, 2 para componer vídeo mediante PinP, o imagen sobre imagen.

#### **Mando [POSITION H]**

Ajusta la posición horizontal de la pantalla insertada.

Al girar el mando a la vez que se presiona, se puede ajustar el tamaño de la pantalla insertada.

## **Mando [POSITION V]**

Ajusta la posición vertical de la pantalla insertada.

Al girar el mando a la vez que se presiona, se puede ajustar el zoom del vídeo que se muestra en la pantalla insertada.

#### **Botón [SOURCE]**

Cuando está activado (encendido), se puede seleccionar la fuente de vídeo para las pantallas insertadas con los botones **7** SOURCE [1]-[8] de PinP & KEY. 

#### **Botón [PVW]**

Activa/desactiva la salida de vista previa de la pantalla insertada.

#### **Botón [PGM]**

Activa/desactiva la composición PinP.

#### **6 Botón [MODE]**

Mezcla el funcionamiento de los botones **7** AUX / MEMORY / MACRO [1]-[8]. Un indicador ubicado a la izquierda del botón [MODE] se ilumina para indicar la función actual.

#### **7 Botones AUX / MEMORY / MACRO / PinP & KEY SOURCE / DSK SOURCE / CAMERA PRESET [1]-[8]**

Las funciones de estos botones cambian como se muestra en la siguiente tabla.

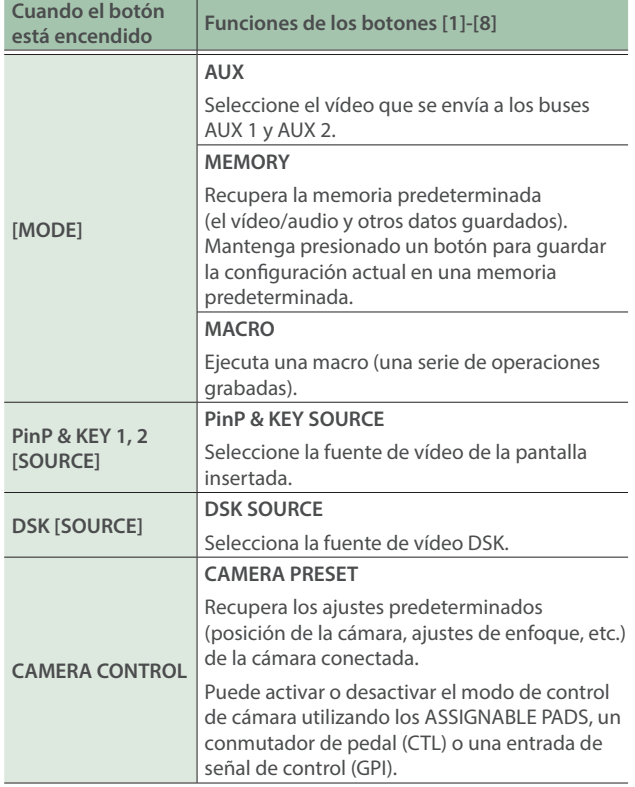

#### **8 Mandos [PGM/A-CENTER] [PST/B-CENTER]**

Ajustan la configuración de composición dividida.

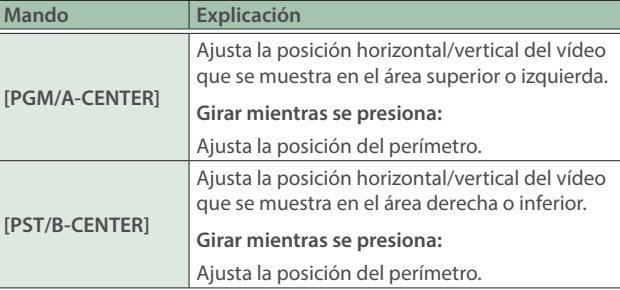

#### **9 Botones [SPLIT 1] [SPLIT 2]**

Activan/desactivan la composición de vídeo mediante división.

#### **10 Botones [1]-[8] de punto de cruce PGM/A**

Seleccionan el vídeo a recibir en el bus PGM/A. El botón seleccionado se ilumina.

#### **11 Botones [1]-[8] de punto de cruce PST/B**

Seleccionan el vídeo a recibir en el bus PST/B. El botón seleccionado se ilumina.

#### **12 Botón [INPUT ASSIGN]**

Presione un botón de punto de cruce mientras mantiene presionado el botón [INPUT ASSIGN] para cambiar la fuente de vídeo de los botones que haya presionado.

La fuente de vídeo cambia en el siguiente orden cada vez que presiona el botón.

¹ **Botones de punto de cruce [INPUT ASSIGN] + PGM/A**

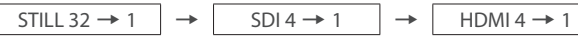

**• Botones de punto de cruce [INPUT ASSIGN] + PST/B**  $HDM1 \rightarrow 4$   $\rightarrow$   $\rightarrow$  SDI 1  $\rightarrow$  4  $\rightarrow$  STILL 1  $\rightarrow$  32

### **13 Botón [TRANSITION]**

Selecciona los efectos de transición de vídeo (MIX, WIPE). Las luces del indicador MIX o WIPE se iluminan para mostrar que está seleccionado.

#### **14 Botones [CUT] [AUTO]**

Mezclan automáticamente las imágenes que entran por el bus PGM/A y PST/B, y las envían a la salida final.

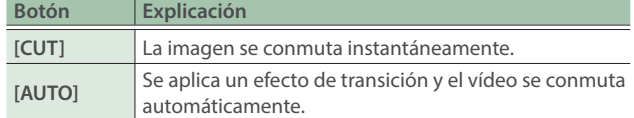

## **15 Indicador (Bluetooth®)**

Muestra el estado de la conexión Bluetooth.

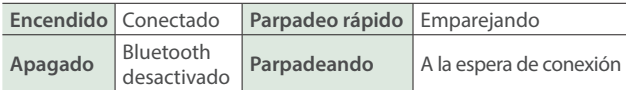

Puede introducir el audio desde un dispositivo de audio que utilice Bluetooth, o utilizar un software específico en su ordenador o iPad para controlar remotamente el V-80HD.

#### **16 Fader de vídeo**

Mezcla manualmente entre las imágenes que entran por el bus PGM/A y PST/B, y las envía a la salida final.

#### **Indicador de transición**

Los indicadores se iluminan para mostrar la posición del fader de vídeo.

Al deslizar completamente el fader de vídeo solo se enciende el indicador de transición superior o inferior.

#### **17 Monitor**

Muestra el vídeo de entrada/salida, una imagen fija cargada o una pantalla del menú.

大調

**English** 

Português

**3**

### **18 Botones MONITOR [1]-[4]**

Cambia la señal de vídeo que se ve en la pantalla integrada (monitor).

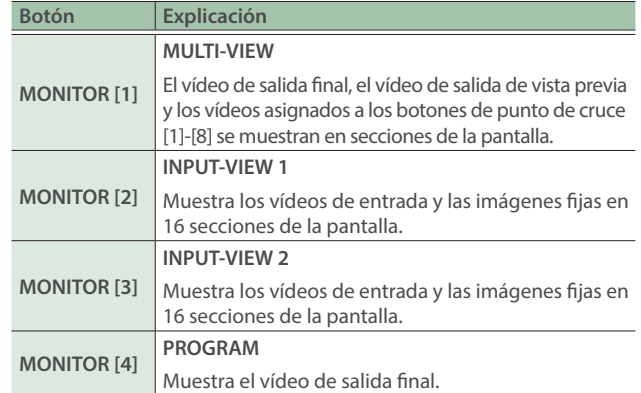

Los ajustes descritos anteriormente son los predeterminados de fábrica. También puede asignar vídeos distintos a cada botón.

#### **19 Botón [AUDIO LEVEL]**

Muestra la pantalla de nivel de audio.

#### **20 Botón [MENU]**

Mezcla entre menú visible y oculto.

#### **21 Botón [EXIT]**

Vuelve a un nivel superior del menú.

#### **22 Mando [VALUE]**

Selecciona una opción de menú o edita el valor de un ajuste. Presione este mando para confirmar el elemento de menú seleccionado o el valor editado.

#### **23 Botón [OUTPUT FADE]**

El vídeo y el audio de salida finales presentan un fundido de entrada/salida.

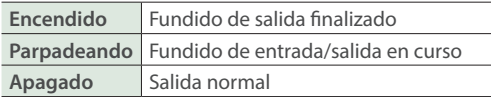

Los ajustes descritos anteriormente son los predeterminados de fábrica. Puede personalizar la función del botón [OUTPUT FADE].

#### **24 SEQUENCER**

Permite ejecutar operaciones como macros o la recuperación de memorias predeterminadas (función de secuenciador) en el orden que se haya especificado previamente.

#### **Botón [ON]**

Manténgalo presionado para activar/desactivar el modo secuenciador. 

#### **Botón [PREVIOUS]**

Vuelve a la operación anterior.

#### **Botón [NEXT]**

Avanza a la siguiente operación. El botón parpadea mientras se ejecuta la operación.

# Panel frontal

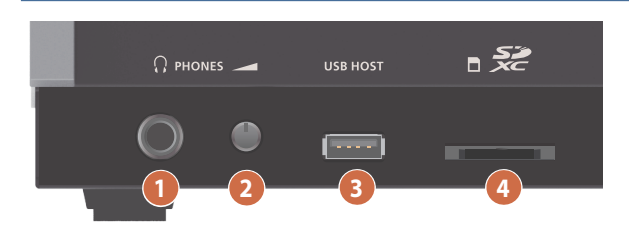

### **1 Conector PHONES**

Conecte aquí los auriculares.

#### **2 Mando [PHONES]**

Ajusta el volumen de los auriculares.

#### **3 Conector USB HOST**

Conecte un almacenamiento USB, como una memoria USB o un SSD externo, para crear una copia de seguridad de la configuración de la unidad o importar clips del almacenamiento a la unidad.

También puede conectar un teléfono inteligente para la función de módem.

#### **4 Ranura para tarjetas SDXC**

Inserte aquí una tarjeta SD.

Así podrá grabar vídeo y audio, hacer una copia de seguridad de los ajustes de la unidad e importar material que está guardado en el medio de almacenamiento.

#### **NOTA**

- No apague nunca la unidad ni extraiga la memoria USB o la tarjeta SD mientras se esté accediendo a los datos que contienen.
- Antes de desconectar una tarjeta SD o una unidad flash USB con la unidad encendida, asegúrese de realizar la operación de expulsión ([p. 7](#page-6-0)).

# <span id="page-4-0"></span>Panel trasero

- Para evitar que el equipo deje de funcionar correctamente o que sufra algún daño, baje siempre el volumen y apague todas las unidades antes de realizar cualquier conexión.
- No cubra los orificios de entrada y salida del ventilador de refrigeración de los paneles laterales. Si los orificios de entrada y salida del ventilador de refrigeración quedan cubiertos, la temperatura puede aumentar en el interior de la unidad y provocar fallos de funcionamiento debido al calor excesivo.

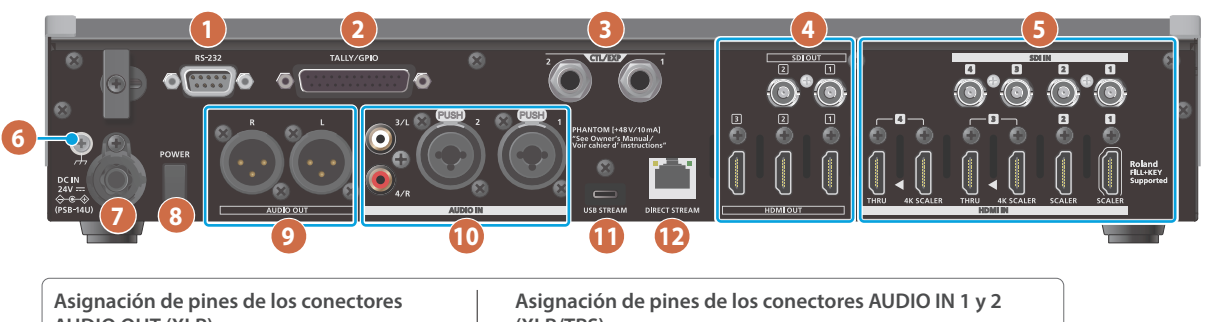

**3: COLD**

**AUDIO OUT (XLR)**

**3: COLD**

**1:** GND  $\frac{1}{10}$  o  $\frac{11}{10}$  2: HOT

**(XLR/TRS)** 2: HOT  $\frac{1}{N} \circ \circ \frac{1}{N}$  1: GND **TIP: HOT**

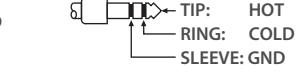

#### **1 Conector RS-232**

Puede conectarlo a un ordenador equipado con conector RS-232 y controlar el V-80HD de forma remota.

#### **2 Conector TALLY/GPIO**

Permite conectarse a dispositivos que tengan función de indicador tally, o conectarse a dispositivos que tengan una función de entrada/salida de señal de control.

#### **3 Conectores CTL/EXP 1, 2**

Conecte los conmutadores de pedal (se venden por separado: BOSS FS-6, etc.) o pedales de expresión (se venden por separado: EV-5, etc.). Se usan cuando se va a utilizar el pie para controlar operaciones como la mezcla de vídeo.

Utilice solo el pedal de expresión especificado (se vende por separado: EV-5, BOSS FV-500L o FV-500H). Si conecta otros pedales de expresión diferentes, corre el riesgo de que la unidad no funcione correctamente o de que sufra algún daño.

#### **4 Conectores HDMI OUT 1-3, conectores SDI OUT 1, 2**

Estos son conectores de salida de vídeo. Elija los conectores apropiados para los dispositivos conectados.

Para cada conector, puede cambiar el bus de vídeo asignado para la salida de dicho conector. Con los ajustes predeterminados de fábrica, las asignaciones de bus son las siguientes.

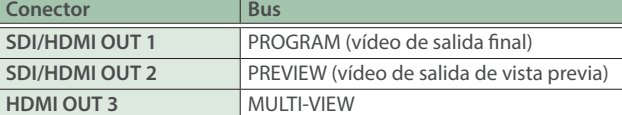

#### **5 Conectores HDMI IN 1-4, conectores SDI IN 1-4**

Estos son conectores de entrada de vídeo. Elija los conectores apropiados para los dispositivos conectados.

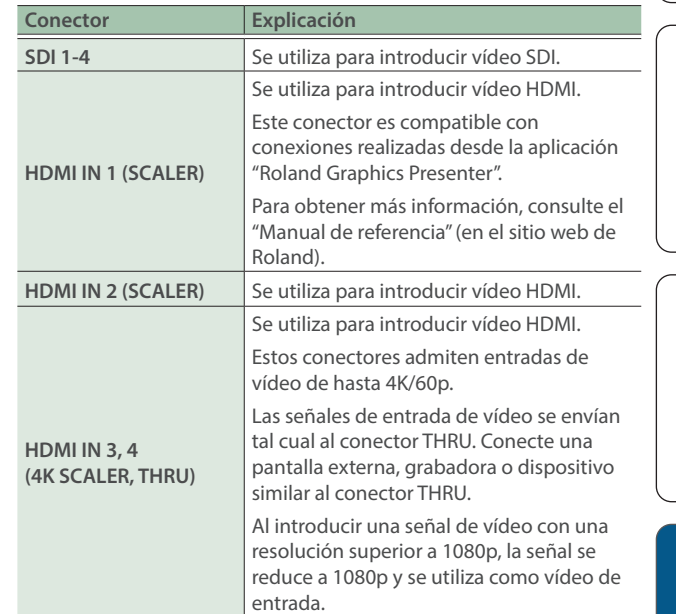

### **6 Terminal de masa**

Conéctelo a una toma de tierra externa si es necesario.

#### **7 Conector DC IN**

Conecte aquí el adaptador de AC que se incluye con la unidad.

Use el gancho para el cable a fin de fijar el cable del adaptador de AC como se muestra en la ilustración. Si tiene problemas para pasar el cable, afloje

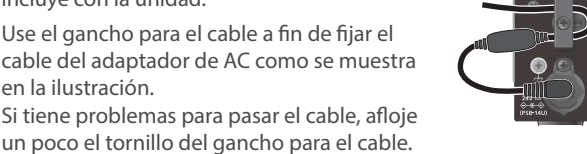

**Gancho para el cable** 

#### **8 Botón [POWER]**

Enciende y apaga la unidad.

#### **9 Conectores AUDIO OUT (XLR)**

Estos son conectores de salida de audio. Elija los conectores adecuados para los dispositivos conectados.

Para cada conector, puede cambiar el bus de audio (bus MAIN, bus AUX 1, bus AUX 2) que se asigna para la salida de dicho conector.

 $\Box$ 大調

Deutsch

Français

Italiano

Español

Português

#### **10 Conectores AUDIO IN 1, 2, 3/L, 4/R**

Estos conectores reciben audio. Elija los conectores adecuados para los dispositivos conectados.

#### \* **Sobre la alimentación phantom**

Puede suministrar alimentación phantom (+48 V) desde los conectores AUDIO IN 1 y 2 (XLR). Encienda la alimentación phantom cuando utilice un micrófono de condensador que requiera alimentación phantom.

Utilice el botón [MENU] → "Audio Input" → "Audio In 1" o "Audio In  $2'' \rightarrow$  defina "Phantom +48V" como "On".

#### **11 Puerto USB STREAM (USB Type-C®)**

- Envía el audio y el vídeo a su ordenador. Esto también se utiliza para introducir audio reproducido en su ordenador en el V-80HD.
- · Utilice el software específico para controlar de forma remota el V-80HD desde un ordenador o iPad que esté conectado.

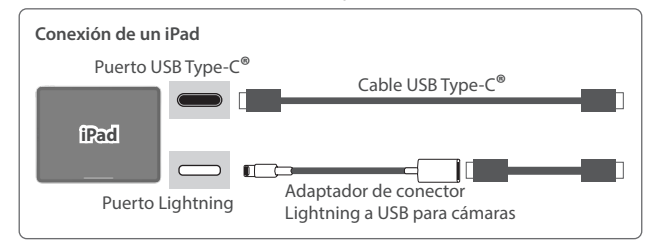

- Al emitir una señal de vídeo HD a través de USB, utilice un cable a la venta en comercios que admita USB 3.0 y conecte el cable al puerto USB 3.0 de su ordenador.
- Si realiza la conexión mediante un cable de extensión o un hub USB, el ordenador podría no reconocer la unidad.
- No use un cable USB que esté diseñado únicamente para cargar dispositivos. Los cables solo de carga no pueden transmitir datos.

#### **12 Puerto DIRECT STREAM**

- Conecte este puerto a un dispositivo de red para la transmisión en directo.
- · Este puerto se utiliza para la entrada y salida de vídeo/audio hacia y desde un dispositivo compatible con SRT conectado a una red.
- ¹ Le permite controlar de forma remota el V-80HD mediante el uso de software de un terminal, etc.
- · Utilice el software específico para controlar de forma remota el V-80HD desde un ordenador o iPad que esté conectado.
- · El V-80HD permite controlar de forma remota una cámara que está conectada.
- · Muestra un tally en su dispositivo iOS o Android (esta es la función de "smart tally").

# Encendido y apagado de la unidad

- Antes de encender o apagar la unidad, asegúrese siempre de bajar el volumen. Incluso con el volumen bajado, podría oírse algún sonido al encender o apagar la unidad. No obstante, esto es normal y no indica ningún fallo de funcionamiento.
- Al apagar la unidad, debe realizar la operación de apagado.
- Esta unidad no está diseñada para funcionar de forma continuada durante largos períodos de tiempo (un mes o más). Si necesita hacerlo, apáguela y enciéndala periódicamente.

# Encendido

**1. Asegúrese de que todos los dispositivos estén apagados.**

### **2. Encienda el conmutador [POWER] del V-80HD.**

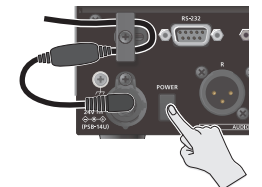

## **3. Encienda los dispositivos fuente.**

Encienda los dispositivos fuente conectados a los conectores de entrada del V-80HD, como cámaras de vídeo.

#### **4. Encienda los dispositivos de salida.**

Encienda los dispositivos conectados a los conectores de salida del V-80HD, como proyectores.

# Apagado

**1. Apague primero los dispositivos de salida y luego los dispositivos fuente.**

#### **2. Apague el conmutador [POWER] del V-80HD.** Aparece el mensaje a continuación.

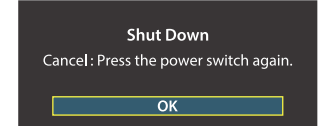

**3. Pulse el mando [VALUE] para completar el apagado.** Si decide cancelar, pulse el conmutador [POWER] de nuevo.

# Acerca de la tarjeta SD

Se requiere una tarjeta SD para grabar audio o vídeo, o bien para utilizar imágenes fijas en el V-80HD.

# **Tarjetas SD que se pueden usar con el V-80HD**

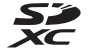

**NOTA**

La tarjeta SDXC se puede utilizar en el V-80HD.

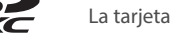

Es posible que algunos tipos de tarjeta, o que las tarjetas SD de algunos fabricantes, no graben correctamente audio/vídeo con la unidad.

Consulte la página de soporte en el sitio web de Roland para obtener la información más reciente sobre compatibilidad.

#### **https://roland.cm/v-80hd\_om**

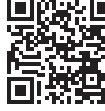

Antes de poder usar una tarjeta SD a la venta en comercios con el V-80HD, primero debe formatearla como se describe en "Formateado de una tarjeta SD".

# Inserción de la tarjeta SD

#### **1. Empuje la tarjeta SD hasta el fondo en la ranura para tarjetas SDXC, hasta que escuche un clic.**

#### **NOTA**

Asegúrese de que la tarjeta SD esté en la posición correcta e insértela por completo en el puerto. No haga excesiva fuerza para insertar la tarjeta.

# Formateo de una tarjeta SD

**1.** Pulse el botón [MENU] → "SD CARD/USB Flash Drive"<sup>→</sup> "SD Card"<sup>→</sup> seleccione "Format" y pulse el **mando [VALUE].**

Aparece un mensaje de confirmación.

**2. Gire el mando [VALUE] para seleccionar "OK" y luego pulse el mando [VALUE].** La tarjeta SD está formateada.

#### **NOTA**

Al formatear la tarjeta SD, se borran todos los datos que contiene (de vídeo y audio).

# <span id="page-6-0"></span>Extracción de una tarjeta SD

- **1.** Pulse el botón [MENU] → "SD CARD/USB Flash Drive" → "SD Card" → seleccione "Eject" y pulse el **mando [VALUE].**
- **2. Gire el mando [VALUE] para seleccionar "OK" y luego pulse el mando [VALUE].**

Cuando se muestra en la pantalla el mensaje "The SD Card is safe to remove", puede extraer la tarjeta de forma segura.

- **3. Empuje la tarjeta SD más adentro de la ranura.**
- **4. Sujete la tarjeta SD y tire de ella hacia usted.**

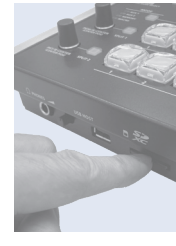

Ш 大調

Deutsch

# <span id="page-7-0"></span>UTILIZACIÓN SEGURA DE LA UNIDAD

# ADVERTENCIA

#### **Asegúrese de que hay espacio suficiente en el lugar de instalación**

Como la unidad emite una cantidad pequeña de calor, asegúrese de que haya espacio suficiente a su alrededor, tal y como se muestra más abajo.

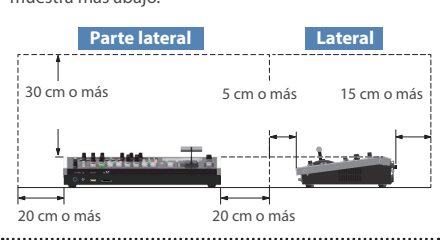

#### **Utilice únicamente el adaptador de AC suministrado y el voltaje correcto**

Asegúrese de utilizar exclusivamente el adaptador de AC que se entrega con la unidad. Asimismo, asegúrese de que la tensión de la instalación eléctrica coincida con la tensión de entrada especificada en el adaptador de AC. Es posible que otros adaptadores de AC utilicen polaridades diferentes, o que estén diseñados para una tensión distinta; por tanto, su uso podría causar daños, un funcionamiento incorrecto o descargas eléctricas.

#### **Utilice únicamente el cable de alimentación suministrado**

Utilice únicamente el cable de alimentación suministrado. Del mismo modo, el cable de alimentación suministrado tampoco debe usarse con ningún otro dispositivo. . . . . . . . . . . . . . . . . . .

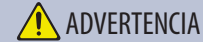

#### **Manipule las pilas de litio con cuidado**

- ¹ Las pilas de litio nunca se deben recargar, calentar, desmontar o arrojar al fuego ni al agua.
- Cuando reemplace las pilas de litio, asegúrese de colocarlas en un lugar donde los niños no las alcancen ni puedan tocarlas.
- Mantenga las pilas de litio fuera del alcance de los niños.
- En el caso de que alguien ingiera accidentalmente una batería de litio, podría causar problemas graves o potencialmente mortales en cuestión de dos horas. Contacte con un médico de inmediato.
- Nunca exponga las pilas de litio a una fuente de calor excesivo, como la luz directa del sol, fuego, etc.

# PRECAUCIÓN

#### **Mantenga las piezas pequeñas fuera del alcance de los niños**

Para evitar que los niños puedan tragarse sin

querer las piezas siguientes, manténgalas siempre fuera de su alcance.

- Piezas extraíbles
- Tornillo ([p. 5](#page-4-0))

## **N** PRECAUCIÓN

#### **Manipule el terminal de masa con cuidado**

Si quita el tornillo del terminal de masa, asegúrese de volverlo a colocar; no lo deje por cualquier sitio donde algún niño pequeño pudiera cogerlo y tragárselo accidentalmente. Cuando vuelva a colocar el tornillo, asegúrese de apretarlo bien para que no se afloje ni se suelte.

#### **Tenga cuidado de no quemarse**

La parte inferior de esta unidad puede recalentarse, por lo que deberá tener cuidado para no sufrir quemaduras.

#### **Precauciones relacionadas con el uso de fuentes de alimentación phantom**

Desactive siempre la alimentación phantom cuando conecte cualquier dispositivo que no sea un micrófono de condensador, que requieren este tipo de alimentación.

Si suministra alimentación phantom a micrófonos dinámicos, dispositivos de reproducción de audio u otros equipos que no necesiten este tipo de potencia, corre el riesgo de provocar daños. Compruebe las

especificaciones de todos los micrófonos que vaya a usar en el manual suministrado con cada modelo. (Alimentación phantom de este instrumento: 48 V CC,

10 mA máx.) 

# NOTAS IMPORTANTES

#### **Alimentación**

Coloque el adaptador de AC de manera que el lado en el que se encuentra el indicador luminoso quede hacia arriba. El indicador se iluminará cuando enchufe el adaptador de AC a una toma de AC.

#### **Colocación**

En función del material y la temperatura de la superficie donde coloque la unidad, los tacos de goma podrían manchar o estropear la superficie.

#### **Reparaciones y datos almacenados**

Si la unidad necesitara alguna reparación, antes de enviarla asegúrese de hacer una copia de seguridad de los datos que tenga almacenados en ella; o quizá prefiera anotar la información que pueda necesitar. Aunque procuraremos por todos los medios conservar los datos almacenados en la unidad cuando realicemos las reparaciones oportunas, hay casos en los que la restauración de los datos podría resultar imposible, por ejemplo cuando la sección de la memoria está físicamente dañada. Roland no asume responsabilidad alguna en lo relativo a la restauración del contenido almacenado que se pueda perder.

#### **Precauciones adicionales**

- Los datos almacenados en la unidad pueden perderse como resultado de un fallo del equipo o de un funcionamiento incorrecto. Para evitar la pérdida irrecuperable de datos, asegúrese de hacer una copia de seguridad de los datos almacenados en la unidad o de anotar la información que necesita.
- Roland no asume responsabilidad alguna en lo relativo a la restauración del contenido almacenado que se pueda perder.
- No golpee nunca ni aplique una presión excesiva a la pantalla.
- ¹ Esta unidad permite mezclar imágenes a gran velocidad. Para algunas personas, ver imágenes de este tipo puede provocarles dolor de cabeza, náuseas y otras molestias. No utilice esta unidad para crear vídeos que pudieran provocar este tipo de problemas de salud. Roland Corporation no se responsabiliza de ningún problema de salud que pudiera provocar en usted o en los espectadores.
- No utilice cables de conexión con resistencias integradas.
- Tenga en cuenta que es posible que no pueda utilizar Roland Cloud en este momento en algunos países o regiones.
- **El reloj interno con batería sigue funcionando** aunque se haya apagado la alimentación. Si la batería se agota, aparecerá el mensaje "BATTERY ERROR!". Si ve este mensaje, póngase en contacto con el Roland Service Center más cercano.
- En este documento se recogen las especificaciones del producto en el momento de su publicación. Para obtener la información más reciente, visite el sitio web de Roland.

#### **Utilización de memorias externas**

- Tenga en cuenta las siguientes precauciones cuando utilice dispositivos de memoria externos. Asegúrese también de tener en cuenta todas las precauciones que le entregaron con el dispositivo de memoria externo.
	- ¹ No extraiga el dispositivo mientras hay un
	- proceso de lectura o escritura en curso. ¹ Para prevenir los posibles daños que puede ocasionar la electricidad estática, descargue toda la electricidad estática de su cuerpo antes de manipular el dispositivo.

#### **Precaución referente a las emisiones de frecuencias de radio**

- Las acciones siguientes pueden conllevar la aplicación de penalizaciones legales contra usted.
- Desmontar o modificar este dispositivo.<br>Retirar la etiqueta de certificación adherida en la parte posterior del dispositivo.
- Usar este dispositivo en un país distinto de donde se compró.
- Esta unidad no se puede utilizar para conectarse directamente a una red operada por un proveedor de telecomunicaciones (como una operadora de telecomunicaciones móvil o fija, un proveedor de Internet o similares), lo que incluye las redes LAN inalámbricas públicas. Debe utilizar un enrutador o un equipo similar para conectar esta unidad a Internet.

#### **Derechos de propiedad intelectual**

La ley prohíbe realizar grabaciones de audio o vídeo. copias o revisiones de obras protegidas por derechos de autor de terceros (obras musicales o audiovisuales, emisiones, actuaciones en directo, etc.), ya sea parcialmente o en su totalidad, así como distribuir, vender, alquilar, interpretar o emitir dichas obras sin el permiso del propietario de los derechos de autor.

- No use este producto con fines que pudieran incumplir las leyes de derechos de autor de terceros. Roland declina toda responsabilidad por cualquier infracción de los derechos de autor de terceros derivada del uso que se haga de este producto.
- ¹ Este producto se puede usar para grabar o duplicar material visual o de audio sin la limitación de determinadas medidas de protección contra la copia tecnológica. Esto se debe a que este producto se ha diseñado para crear material de vídeo o música originales y para que el material que no infringe los derechos de autor que pertenecen a terceros (por ejemplo, sus propias obras originales) se pueda grabar o duplicar libremente.
- El logotipo de SD  $\leq z$ , el logotipo de SDHC  $\geq z$  el logotipo de SDXC  $\leq z$  son marcas comerciales de SD-3C, LLC.
- Este producto utiliza el software de licencia de código abierto (GPL/LGPL). Tiene derecho a adquirir, modificar y distribuir el código fuente de este software con licencia de código abierto. Puede obtener el código fuente con licencia de código abierto utilizado en este producto descargándolo del siguiente sitio web: https://proav.roland.com/global/support/
- Este producto contiene la plataforma de software integrada eParts de eSOL Co., Ltd. eParts es una marca comercial de eSOL Co., Ltd. en Japón.
- Los logotipos y la palabra **Bluetooth<sup>®</sup>** son marcas comerciales registradas de Bluetooth SIG, Inc. y Roland dispone de la licencia correspondiente para usar dichas marcas.
- Roland es una marca comercial registrada o marca comercial de Roland Corporation en Estados Unidos y/o en otros países.
- ¹ Todos los nombres de empresas y de productos mencionados en este documento son marcas comerciales registradas o marcas comerciales de sus respectivos propietarios.

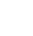

**8**

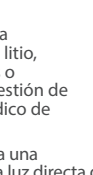